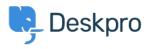

قاعدة المعلومات > Using Deskpro > Admin > How to Download a Process Log < قاعدة المعلومات

## How to Download a Process Log

Admin - (٠) - تعليقات - David Pinto - 2023-08-29

Sometimes when troubleshooting a ticket query the Deskpro Support Team may ask for a Process Log from you. In order to access this file and :send this over to us, simply follow the steps below

## Go to Admin > Channels > Email > Outgoing Email/Incoming .1 Email

Locate the email in question, using the Filter to limit certain criteria if .2 .needed

:Once you have found the email, click on the ticket area .3

| 2 minutes ago | 205 | $\checkmark$ | Ms. Emely Graham Jr. <kole.beatty< th=""></kole.beatty<>    |
|---------------|-----|--------------|-------------------------------------------------------------|
| 7 hours ago   | 230 | $\otimes$    | David Streich I <orpha.beer@mark< td=""></orpha.beer@mark<> |

After clicking on the ticket area, a sidebar will open. From there, you .4 can click on **Log**, and you should now see the **Process Log** (underneath :the Raw Source), and the option to download the Log

```
Process Log
```

| [2020-09-10 | 09:39:39 | DEBUG] Marking source as proce |
|-------------|----------|--------------------------------|
| [2020-09-10 | 09:39:39 | DEBUG] Executing Source 99     |
| [2020-09-10 | 09:39:39 | DEBUG] Attempt: 1              |
| [2020-09-10 | 09:39:39 | INFO] Retrying is off          |
| [2020-09-10 | 09:39:39 | DEBUG] Running processors      |
| [2020-09-10 | 09:39:39 | DEBUG] [Message] To: dev2@des  |
| [2020-09-10 | 09:39:39 | DEBUG] From header priority: 1 |
| [2020-09-10 | 09:39:39 | DEBUG] [Message] Using From: F |

🛓 Download Log File

If there is not a Process Log available for the Ticket in question here, then .please let the Support Agent know